## **VNC – альтернатива удаленному рабочему столу RDP**

В случае, когда обычного удаленного рабочего стола недостаточно (RDP), например, требуется аппаратное ускорение, можно подключится через [VNC.](https://ru.wikipedia.org/wiki/Virtual_Network_Computing)

Следует учесть, что такой способ требует предварительной настройки и более требователен к пропускной способности интернет-канала.

## **Установка**

1. Скачиваем **TightVNC**

## <https://www.tightvnc.com/download.php>

2. Устанавливаем и настраиваем **TightVNC Server** на ПК, к которому будем подключаться (*рабочий ПК в офисе*)

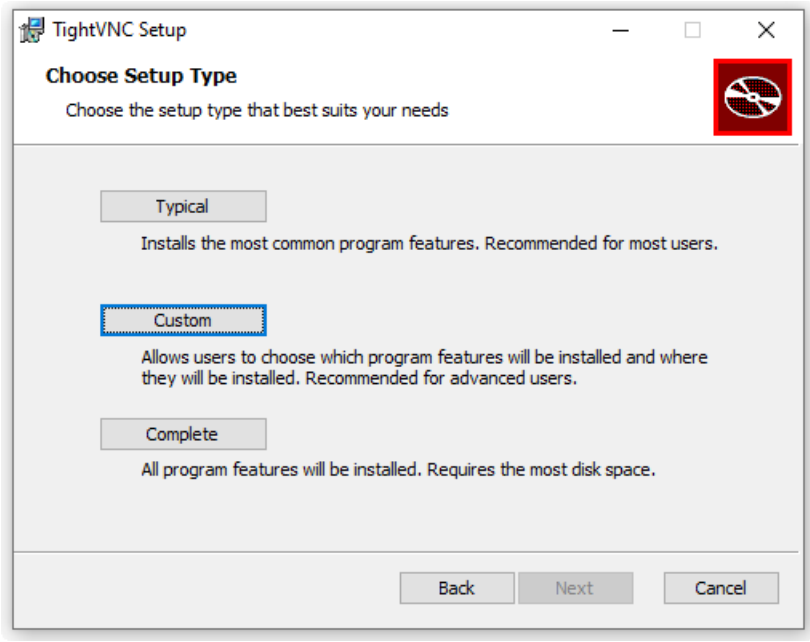

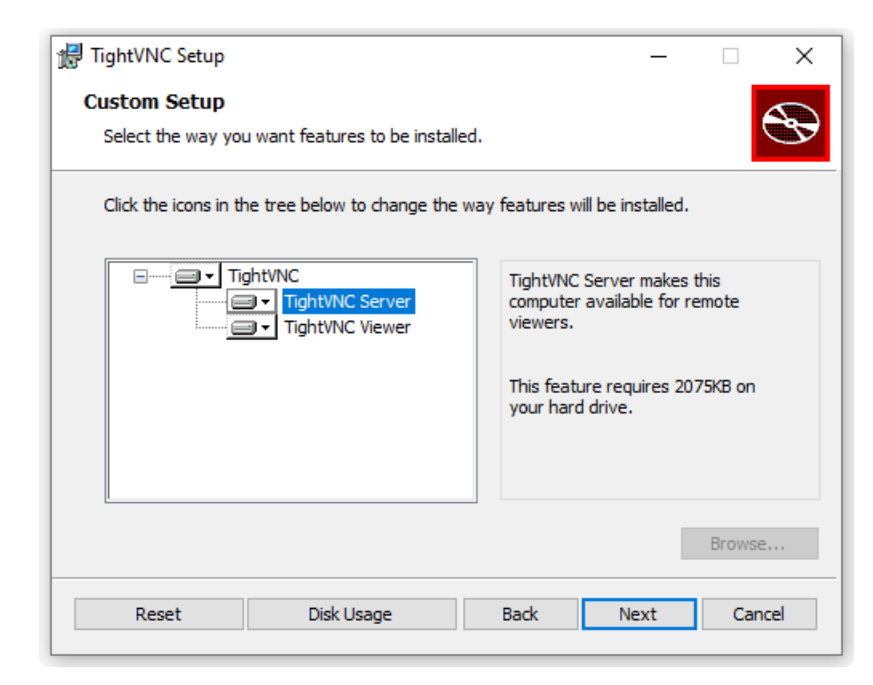

**Внимание!** После установки, в настройках сервера необходимо задать пароль, который будем использовать для подключения (**Обязательно!**)

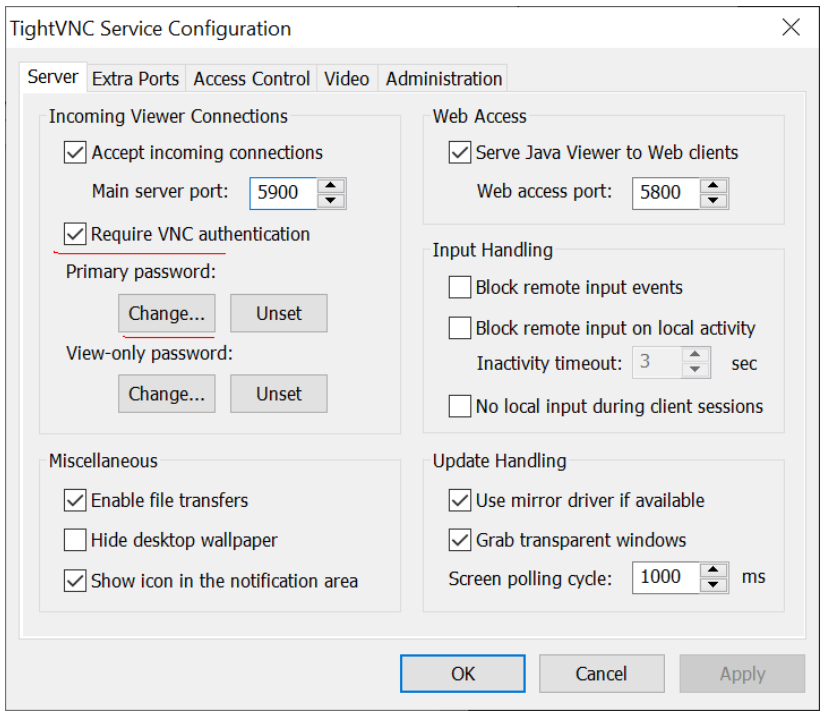

Обратите внимание, что пароль доступа к VNC-серверу не связан с каким-либо аккаунтом (учетной записью пользователя) на удаленном компьютере, а служит только для ограничения доступа к дисплею VNC-сервера.

3. Устанавливаем **TightVNC Viewer** на ПК, с которого будем подключаться (*домашний ПК*)

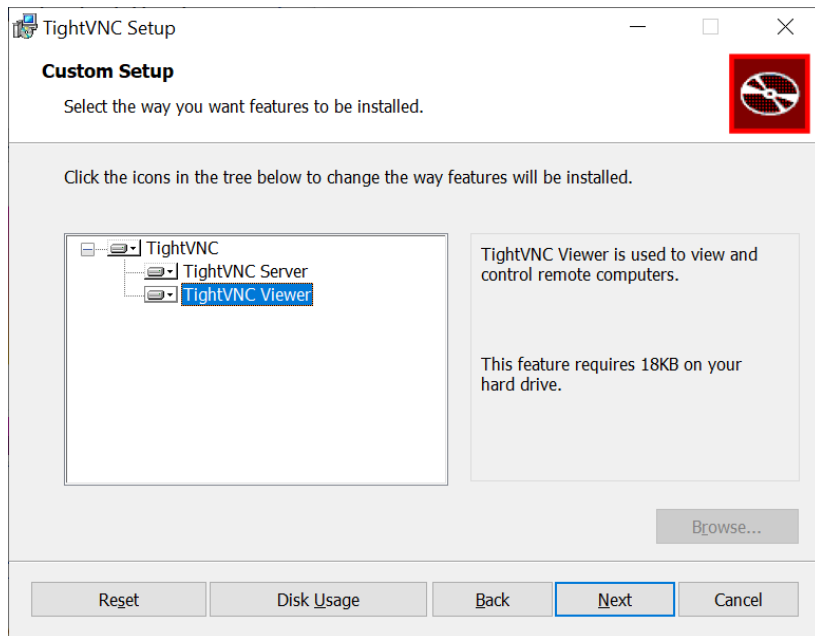

## **Подключение**

1. После того как все установили и настроили можно подключаться

*Remote host* - IP-адрес компьютера, к которому подключаемся, или имя компьютера в локальной сети при использовании VPN

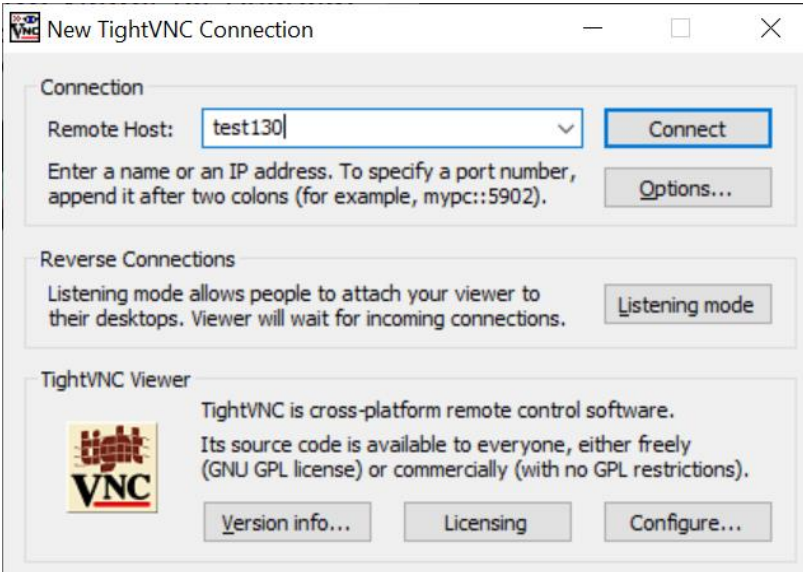

2. При необходимости, в настройках подключения (Connection Options) можно указать требуемое качество подключения

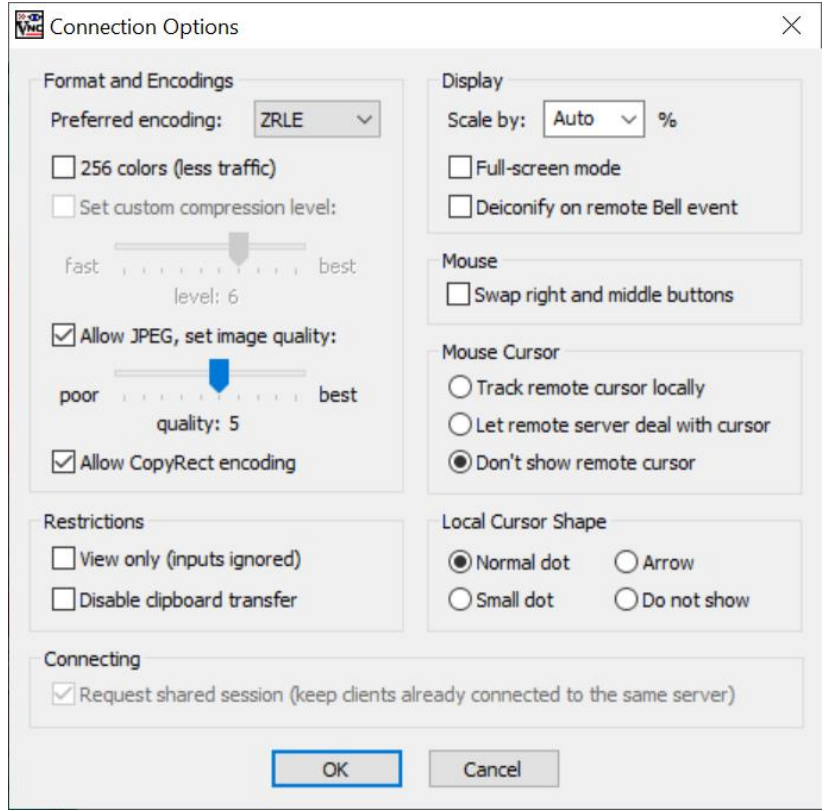

Большое количество передаваемой на экран информации влечет за собой повышенные требования к скорости канала - к его пропускной способности и времени передачи пакетов. Нехватка пропускной способности приводит к некомфортным задержкам при больших изменениях показываемой на экране информации - открытии новых окон, скроллинге и т.д.

Главный параметр, который влияет на объем передаваемых данных - алгоритм кодирования передаваемой графики. Для уменьшения объема и, соответственно, ускорения работы, рекомендуется использовать алгоритмы Tight, ZLib, ZRLE - по сравнению с несжатыми данными (Raw), они обеспечивают сжатие в десятки раз. Эти алгоритмы кодирования обеспечивают комфортную работу даже на каналах со скоростью 256-512 Кбит/сек. Для сокращения объема передаваемой по сети информации также можно понижать уровень качества JPEG (Allow JPEG, set image quality) и включать режим уменьшения количества цветов (256 colors).